**Fes una Targeta**  $\Box$  1. Plega-la per la meitat  $\Box$  2. Enganxa-ho per l'interior  $\degree$  3. Retalla per la línia

# **Targetes de Fer Música**

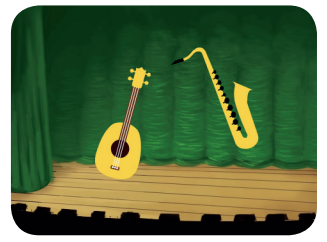

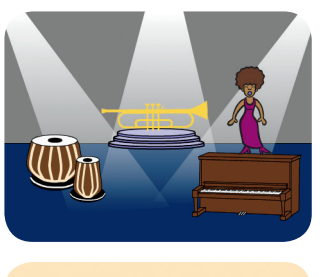

 $\sqrt{8}$ 

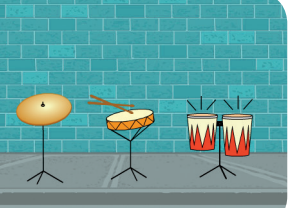

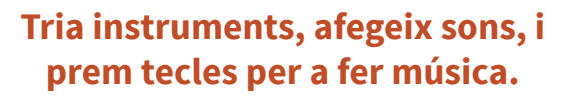

**Targetes de Fer Música** Prova aquestes targetes en qualsevol ordre: Toca el Timbal

- Crea un Ritme
- Anima un Timbal
- Crea una Melodia
- Toca un Acord
- Cançó sorpresa
- Sons Bucals
- Grava Sons
- Toca una Cançó

28

**FERE TO HIS SCRETCH SCRETCH FERGY SCRETCH** 

 $\alpha$ 

**scratch.mit.edu/music**

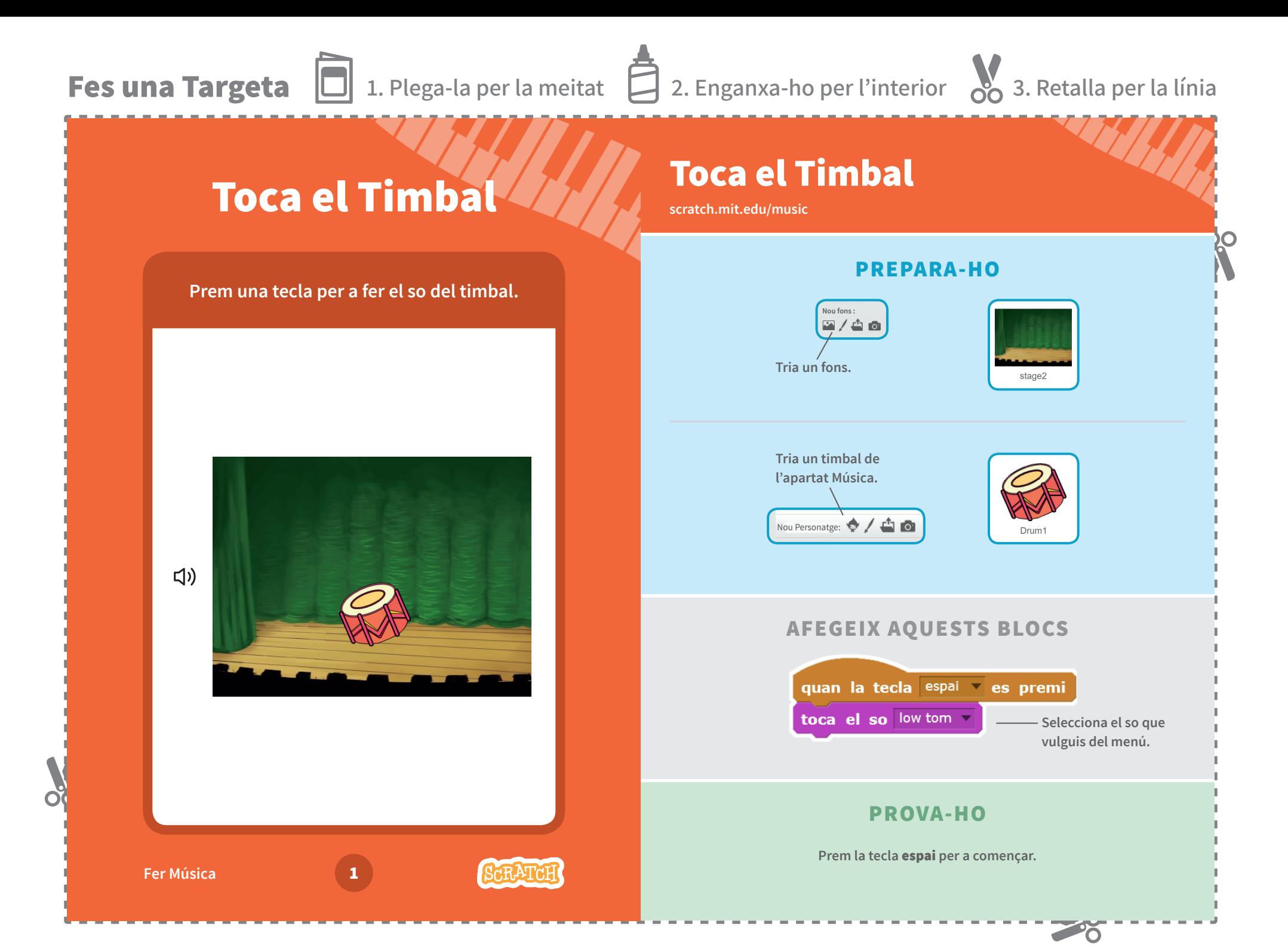

**Fes una Targeta**  $\Box$  1. Plega-la per la meitat  $\Box$  2. Enganxa-ho per l'interior  $\degree$  3. Retalla per la línia **Crea un Ritme** Crea un Ritme **Crea und Scratch.mit.edu/music PREPARA-HO Toca una seqüència de sons de timbal. Escull un timbal de**  Nou fons  $Z/40$ **l'apartat Música. Tria un fons.** Nou Personatge: <br>
<u>
</u> stage2  $\Box$ **AFEGEIX AQUESTS BLOCS** quan la tecla espai es premi  $\Box$ repeteix <sup>8</sup> vegades **Escriu quants cops**  toca el so hi na tabla **vols que es repeteixi.** espera 0.25 segons toca el so hi tun tabla **Prova diferents números per a canviar el ritme.**espera 0.25 segons  $\Box$  $\alpha'$ **PROVA-HO Prem la tecla** espai **per a començar. Fer Música** 2

∼

**Fes una Targeta**  $\Box$  1. Plega-la per la meitat  $\Box$  2. Enganxa-ho per l'interior  $\degree$  3. Retalla per la línia

## **Anima un Timbal / / / Animit.edu/music**

### **Anima un Timbal**

### **Canvia els vestits per a animar-lo.**

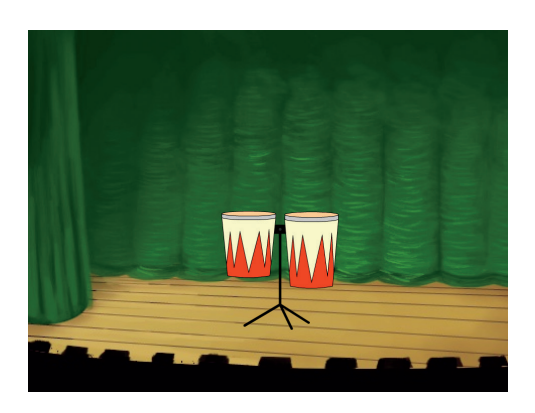

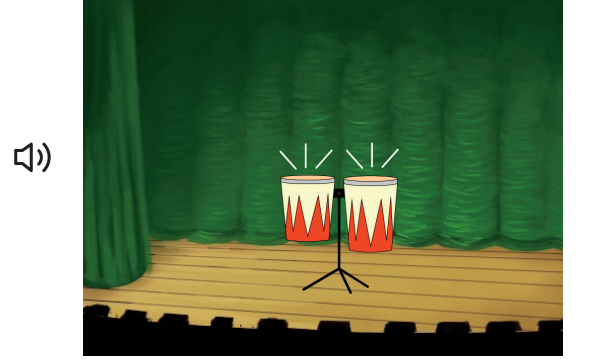

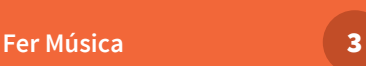

 $\overline{\textbf{O}}$ 

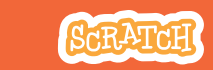

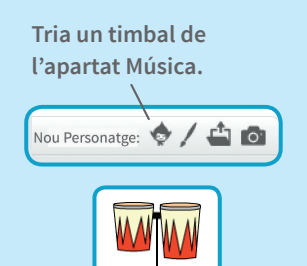

Drum-Conga

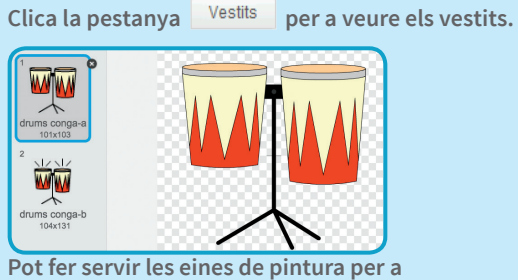

**canviar els colors.**

20

#### **AFEGEIX AQUESTS BLOCS**

**PREPARA-HO**

**Clica la pestanya .**

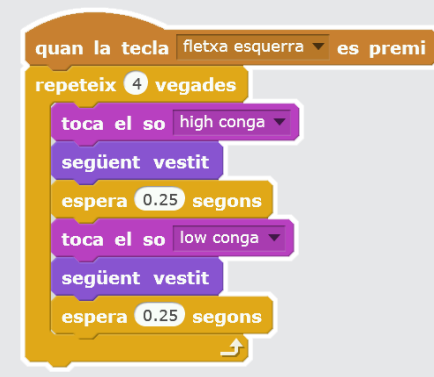

#### **PROVA-HO**

Prem la tecla **fletxa esquerra** per a començar.

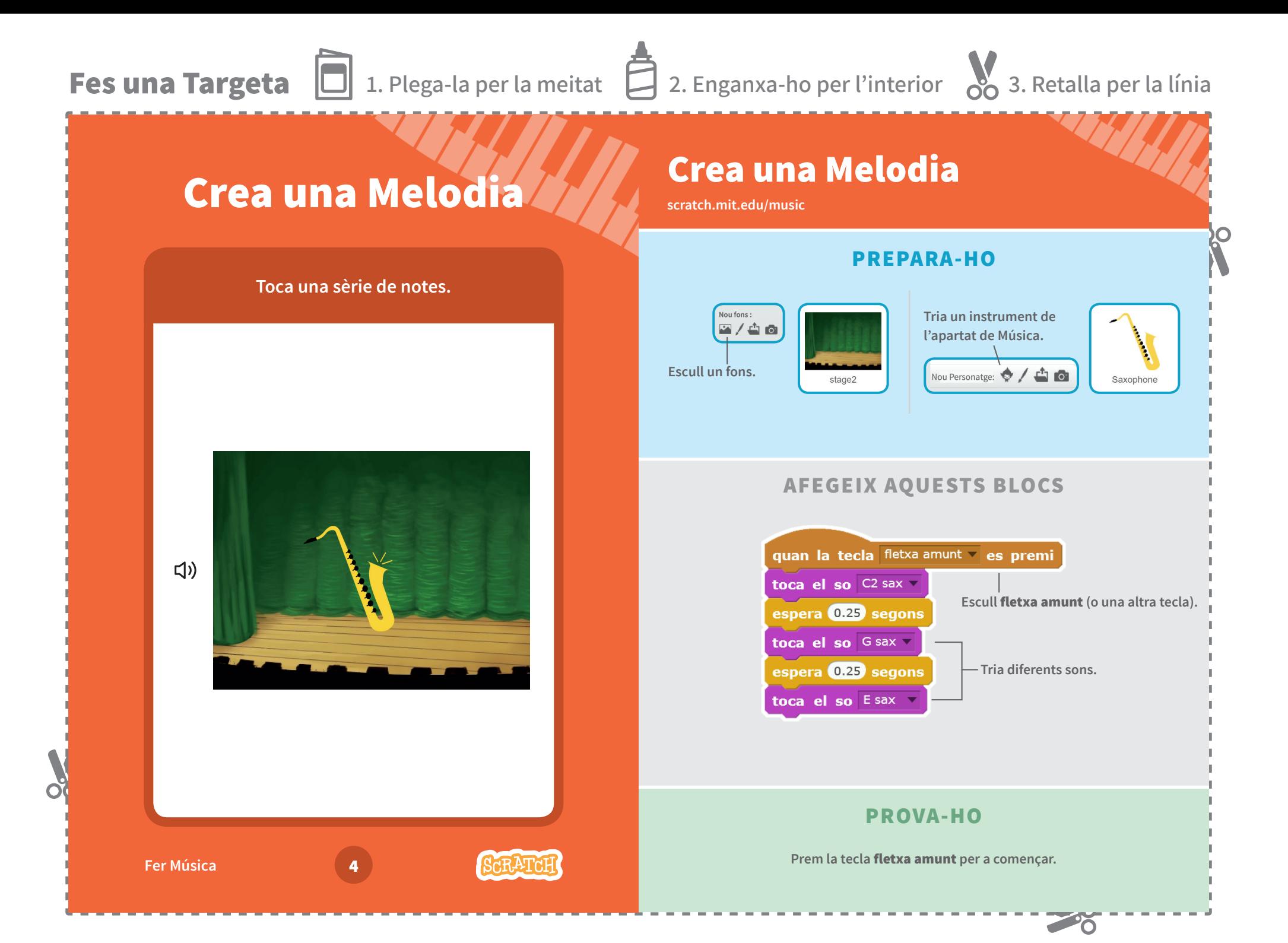

**Fes una Targeta**  $\Box$  1. Plega-la per la meitat  $\Box$  2. Enganxa-ho per l'interior  $\degree$  3. Retalla per la línia **Toca un Acord Toca un Acord <b>Service United With PREPARA-HO Toca més d'un so per a crear un acord.** Nou fons: **Tria un instrument de**  四/台面 **l'apartat Música.** Nou Personatge: <a> **Escull un fons. R** Trumpet spotlight-stage2 **AFEGEIX AQUESTS BLOCS**  $\Box$ **Escull fletxa avall (o** quan la tecla fletxa avall ves premi **una altra tecla).** toca el so Ftrumpet **Tria diferent sons.**toca el so Atrumpet toca el so C2 trumpet **AJUDA EXTRA**  $\mathbf{c}_i$ Fes servir el bloc **toca el so** v per a fer que els sons es reprodueixin al **mateix temps. Fer Música** 5

Fes servir toca el so **T** fins que acabi per a reproduir sons un rere l'altre.

-6

**Fes una Targeta**  $\Box$  1. Plega-la per la meitat  $\Box$  2. Enganxa-ho per l'interior  $\degree$  3. Retalla per la línia **Cançó Sorpresa Cançó Sorpresa ///////// Canço Sorque Canço Sorque Canço Sorque Canço Sorque Canço Sorque Canço Sorque Canço Sorque Canço Sorque Canço Sorque Canço Sorque Canço Sorque Canço Sorque Canço Sorque Canço Sorque Canço Sorque C PREPARA-HO Toca un so a l'atzar d'una llista de sons. Tria un instrument de Clica la pestanya** Sons per veure **l'apartat Música. tots els sons del teu instrument.** Nou Personatge: <a> 顺  $\mathbb{R}$  $\Box$  $D$  guitar<br> $00:01.88$ ■ E guitar<br> $00:01.74$ Guitar **AFEGEIX AQUESTS BLOCS**  $\Box$ Clica la pestanya Programes . quan la tecla fletxa dreta es premi **Tria fletxa dreta. Insereix un bloc**  toca el so nombre a l'atzar entre 1 i 8 nombre a l'atzar**.**augmenta l'efecte color en 25  $\Box$ **Escriu el nombre de sons del teu instrument.**  $\alpha$ **PROVA-HO Fer Música** 6 Prem la *fletxa dreta* per a començar.

**PO** 

**Fes una Targeta**  $\Box$  1. Plega-la per la meitat  $\Box$  2. Enganxa-ho per l'interior  $\degree$  3. Retalla per la línia **Sons Bucals Sons Bucals All All Souls But PREPARA-HO Toca una sèrie sons bucals. Clica la pestanya** Sons per **Escull el Micròfon. veure tots els sons bucals (beatbox sounds).** Nou Personatge: <a> ■  $\blacksquare$ hi beatbox Microphone ■  $\begin{array}{c} \texttt{snare} \texttt{beatbox}\\ 00:00.25 \end{array}$ Volum del micròfor July **AFEGEIX AQUESTS BLOCS**  $\Box$ Clica la pestanya Programes . quan la tecla  $\overline{b}$   $\overline{b}$  es premi **Escull** b **(o una altra tecla).** repeteix 4 vegades toca el so bass beatbox **Insereix un bloc**  nombre a l'atzar **.**espera 0.25 segons toca el so nombre a l'atzar entre 0 i 10 espera 0.25 segons  $\alpha$ **PROVA-HO Fer Música** 7 **Prem la tecla** B **per a començar.**

28

**Fes una Targeta**  $\Box$  1. Plega-la per la meitat  $\Box$  2. Enganxa-ho per l'interior  $\degree$  3. Retalla per la línia **Grava Sons** Grava Sons **Sons Constant Constant Constant Constant Constant Constant Constant Constant Constant Constant Constant Constant Constant Constant Constant Constant Constant Constant Constant Constant Constant Constant Constan PREPARA-HO Crea els teus propis sons per tocar. Tria qualsevol**  Nou fons  $\blacksquare / \spadesuit \spadesuit$ **personatge.Escull un fons.** Nou Personatge: <br>
<u>
</u> beach malibu **Beachba** Clica la pestanya Sons  $\mathbf{u} \in \mathbf{0}$ ᅺ **Clica aquesta icona. Clica per a gravar un so curt, (Necessitaràs un com "boing" o "bop." micròfon.)**  $\Box$ **AFEGEIX AQUESTS BLOCS** Clica la pestanya Programes . **Escull** c quan la tecla c es premi **(o una altra tecla).** toca el so gravació1  $\mathbf{c}$ **PROVA-HO Prem la tecla** C **per a començar. Fer Música** 8

 $\sim$ 

**Fes una Targeta**  $\Box$  1. Plega-la per la meitat  $\Box$  2. Enganxa-ho per l'interior  $\degree$  3. Retalla per la línia **Toca unaCançó Toca una Cançó / / / / scratch.mit.edu/music PREPARA-HO Afegeix un bucle musical com a música de fons. Escull un personatge, com**  Clica la pestanya Sons . **per exemple, Speaker.** Nou so: Nou Personatge: <a> 帐麦酉 **Tria un so de la categoria**  Bucles Musicals **.** Speake **AFEGEIX AQUESTS BLOCS**  $\Box$ Clica la pestanya Programes .  $\bullet$ quan la  $\sim$  es premi per sempre toca el so drum jam fins que acabi O **AJUDA EXTRA** Assegura't de fer servir toca el so<sup>pt</sup> fins que acabi (i no toca el so<sup>pt</sup> **Fer Música** 9 **o la música s'aturarà sola.**

 $\sim$   $\sim$